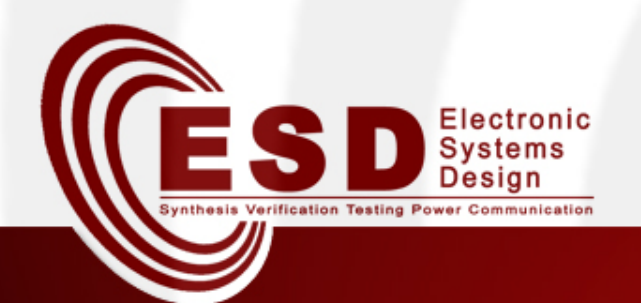

# SIS – Logic Synthesis System

*Luigi'Di'Guglielmo' Davide'Bresolin' Tiziano'Villa'*

University of Verona Dep. Computer Science **Italy** 

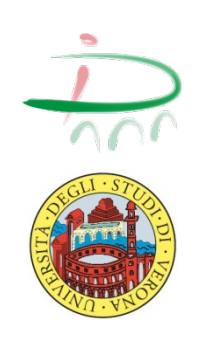

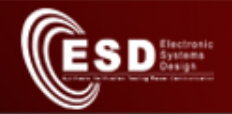

## Introduction

- Logic Synthesis performs the translation from a high level description (e.g., VHDL) to a RTL description and optimizes the latter
	- It may be driven by different cost functions
		- $\bullet$  Area
		- · Delay, clock speed
		- $\bullet$  etc.

- It leads to implementations meeting the desired objectives

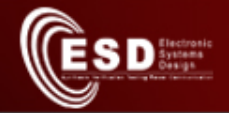

## *SIS* – Logic Synthesis System (I)

- *SIS* is an interactive tool for synthesis and optimization of sequential circuits
	- developed by the CAD group of U.C. Berkeley in the 1990s!
- It produces an optimized net-list preserving the sequential input/output behavior
- It incorporates a set of logic optimization algorithms!
	- users can choose among a variety of techniques at each stage of the synthesis process

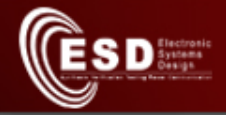

## SIS - Logic Synthesis System (II)

- Different algorithms for various stages of sequential synthesis:
	- State minimization
	- State assignment
	- Node simplification
	- Kernel and cube extraction
	- Technology mapping
	- $-$  Retiming

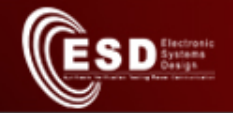

#### How to use *SIS*

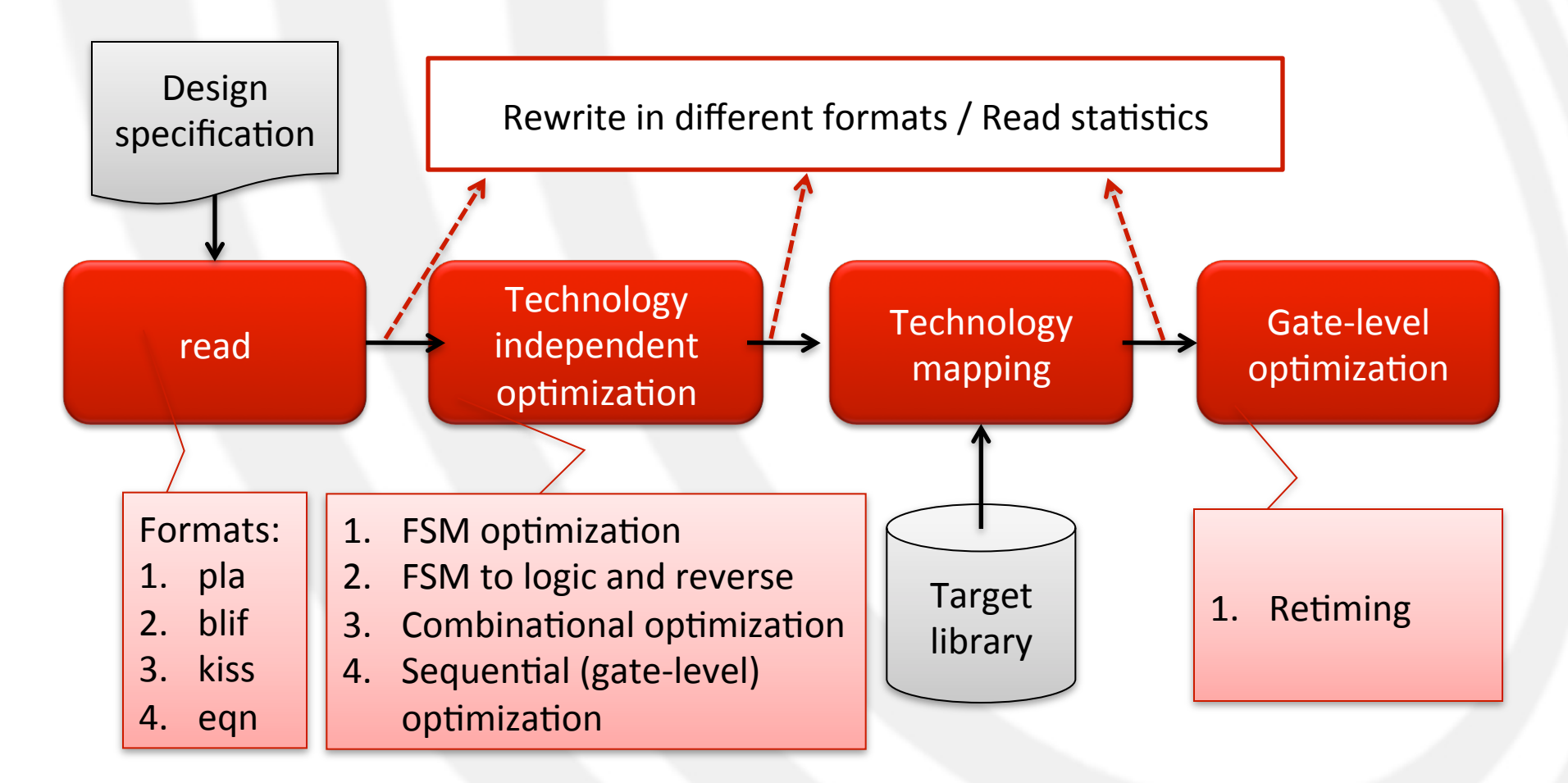

#### 06/11/13 **Design Automation of Embedded Systems CONF 11/13 5**

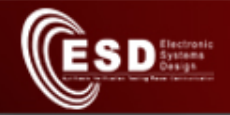

## **Design Specification**

- A sequential circuit can be input to SIS in several ways allowing SIS to be used at various stages of the design process
- The most common entry points are
	- Net-list of gates
	- Truth table in PLA (espresso) format
	- Set of equations
	- Finite-state machine in state-transition-table form

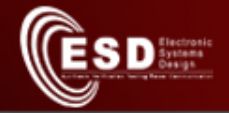

## Logic Implementation (Net-list)

- The net-list description is given in extended **BLIF** (Berkeley Logic Interchange Format)
- It consists of interconnected single-output combinational gates and latches
	- Gates are simple elements that perform logical operations
	- $-$  Latches store the state

## The SIS Synthesis and Optimization System – Read the specifications

- $\bullet$  \$> sis UC Berkeley, SIS 1.3.6 (compiled 2010-11-14 12:35:42)  $sis$
- $\bullet$  sis> help

**SD** 

- returns a list of all the commands provided by SIS
- sis> read\_pla <file\_name>
	- Loads a pla description
- sis> read\_blif <file\_name>
	- Loads a net-list description
- sis> read\_eqn <file\_name>
	- Loads an equation-based description
- · sis> read\_kiss <file name>
	- Loads a kiss-style STG description

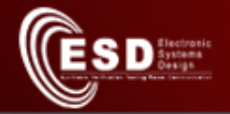

# The SIS Synthesis and Optimization System – Write the specifications

• sis> *write pla* [file name]

– Writes a PLA description

- sis> *write blif* [file name]
	- Writes a net-list description
- sis> *write eqn* [file name]

– Writes an equation-based description

• sis> *write kiss* [file\_name]

– Writes a kiss-style STG description

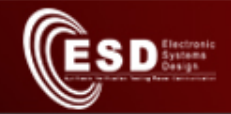

## **Example 1: the full-adder**

- # full-adder circuit
- $\pm$  3
- $.02$
- .ilb x y z
- $.$ ob  $C S$
- 000 00
- 001 01
- 010 01
- 011 10
- 100 01
- 101 10
- 110 10
- 111 11
- .end
- Create a .pla file with the description
- Open the file in SIS
- Try the following commands:
	- $-$  print
	- print\_stats
	- print\_io

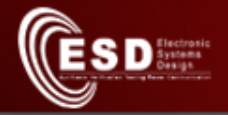

# The SIS Synthesis and Optimization System – Node simplification (II)

- In SIS, the user may invoke the ESPRESSO program to perform node simplification
- sis> full simplify
	- the input is a net-list (blif or PLA format)
	- returns a minimized net-list (blif format)
		- · SIS decomposes multiple output functions into single output functions and represents them separately

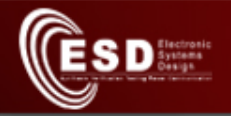

# The SIS Synthesis and Optimization System - Node Restructuring

- A logical network can be modified by
	- Creating new nodes
	- Deleting nodes
	- Creating new connections
	- Deleting connections
- A particular case of node restructuring is node creation by extracting a factor from one or more nodes

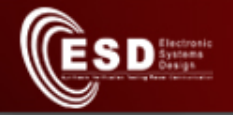

# The SIS Synthesis and Optimization System – Kernel (I)

- The extraction of new nodes that are factors of existing nodes is a form of division that may be performed in the Boolean or algebraic domain
- Algebraic techniques: sum-of-products are treated as standard polynomials
	- $-$  look for expressions that are observed many times in the nodes of the network and extract such common expressions
	- The extracted expression is implemented only once and the output of that node replaces the expression in any other node
- Current algebraic techniques used in SIS are based on cubefree!divisors!called!*kernels'*

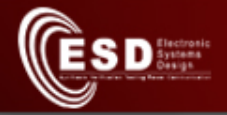

## The SIS Synthesis and Optimization System – Kernel (II)

- An expression  $f$  is cube-free if no cubes divides the expression evenly
	- $-$  ab  $+$  c is cube free
	- ab+ac or abc are not cube free
- The primary divisors of an expression are obtained by dividing the expression by cubes
- The kernels of an expression are the cube-free primary divisors of the expression

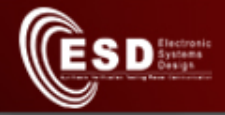

# The SIS Synthesis and Optimization System – Kernel (III)

• adf+aef+bdf+bef+cdf+cef+g =  $(a+ b+c)(d+e)$ f+g

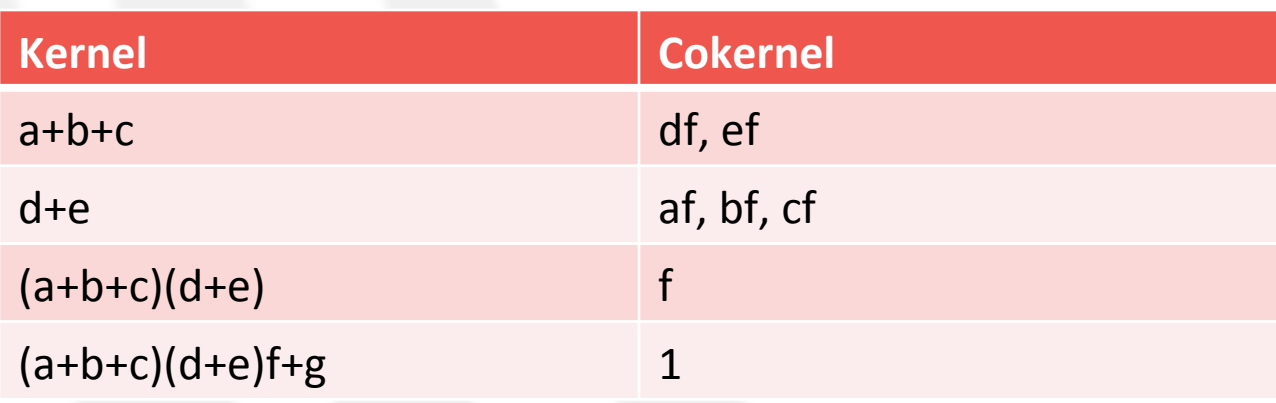

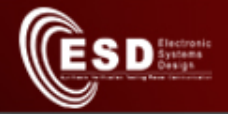

# The SIS Synthesis and Optimization System – Kernel (IV)

- In SIS, the user may invoke the command fast extract, i.e., fx, to perform kerneling
- $\bullet$  sis>  $f$ *x* 
	- the input is a net-list
	- extracts common expressions among the nodes and rewrites the nodes of the network in terms of common expressions

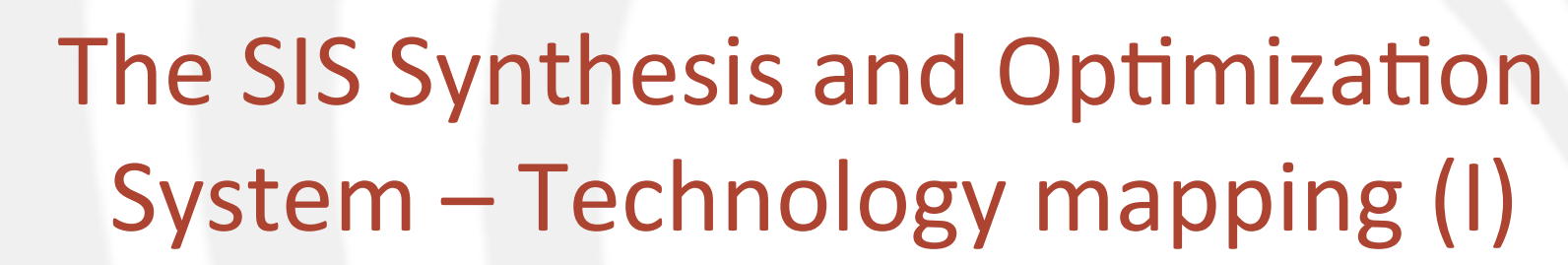

- A tree-covering algorithm is used to map arbitrary complex logic gates into cells available in a technology library
- Technology mapping consists of two phases:
	- Decomposing the logic to be mapped into a network of 2-input NAND gates and inverters
	- $-$  Covering the network by patterns that represent the possible cells in the library
		- During the covering stage the area or the delay of the circuit is used as an optimization criterion

 $S_{\mathrm{D}}^{\mathrm{factor}}$ 

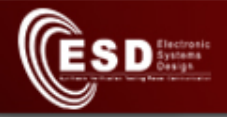

# The SIS Synthesis and Optimization System – Technology mapping (II)

- . In SIS, the user may invoke the command rlib and *map* to select a library for the technology mapping and perform the mapping, respectively
- sis> rlib <library name> sis> map
	- the input is a net-list (blif format)
	- map complex logic gates into cells of the chosen technology library (genlib format)

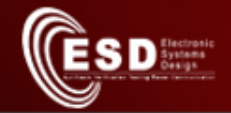

## Mapping the full adder

- Load the *minimal.genlib* library
- Map the full-adder to the library
- Try the following commands:
	- print!
	- print\_gate!
	- print\_map\_stats!

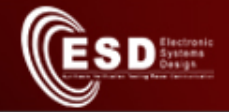

## Example 2: the ticket machine

- Print a ticket after 1.50 euros are deposited
- Single slot for 1 euro and 50 cents coins
- No change

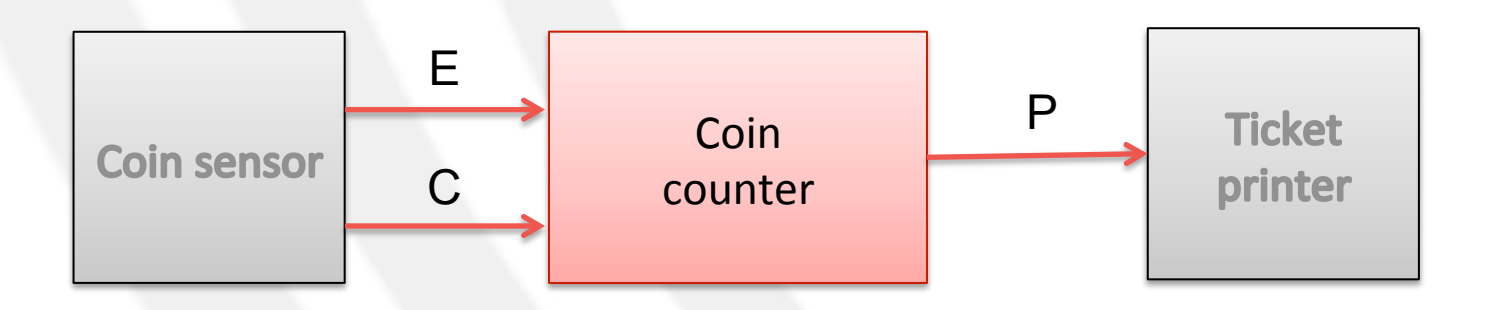

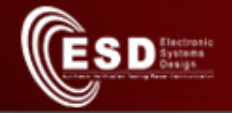

## State Transition Graph (STG) (I)

- A state transition table for a finite-state machine is specified using the KISS format
- It is used in state assignment and state minimization programs!
- STG
	- States are symbolic
	- $-$  The transition table indicates the next symbolic state and output bit-vector given a current state and an input bit-vector
	- Don't care conditions are indicated by a missing transition or by a '-' in an output bit
		- A present-state/input combination has no explicit next-state/output, or
		- For a present-state/input combination a '-' output stands for either 0 or 1

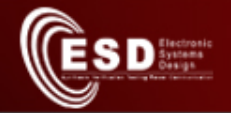

#### State Transition Graph (STG) (II)

.start kiss .i 2 .o 1 .r q0 00 q0 q0 0 10 q0 q1 0 01 q0 q2 0 00 q1 q1 0 10 q1 q3 0 01 q1 q0 1 00 q2 q2 0 10 q2 q0 1 01 q2 q0 1 00 q3 q3 0 10 q3 q0 1 01 q3 q0 1 .end kiss .end

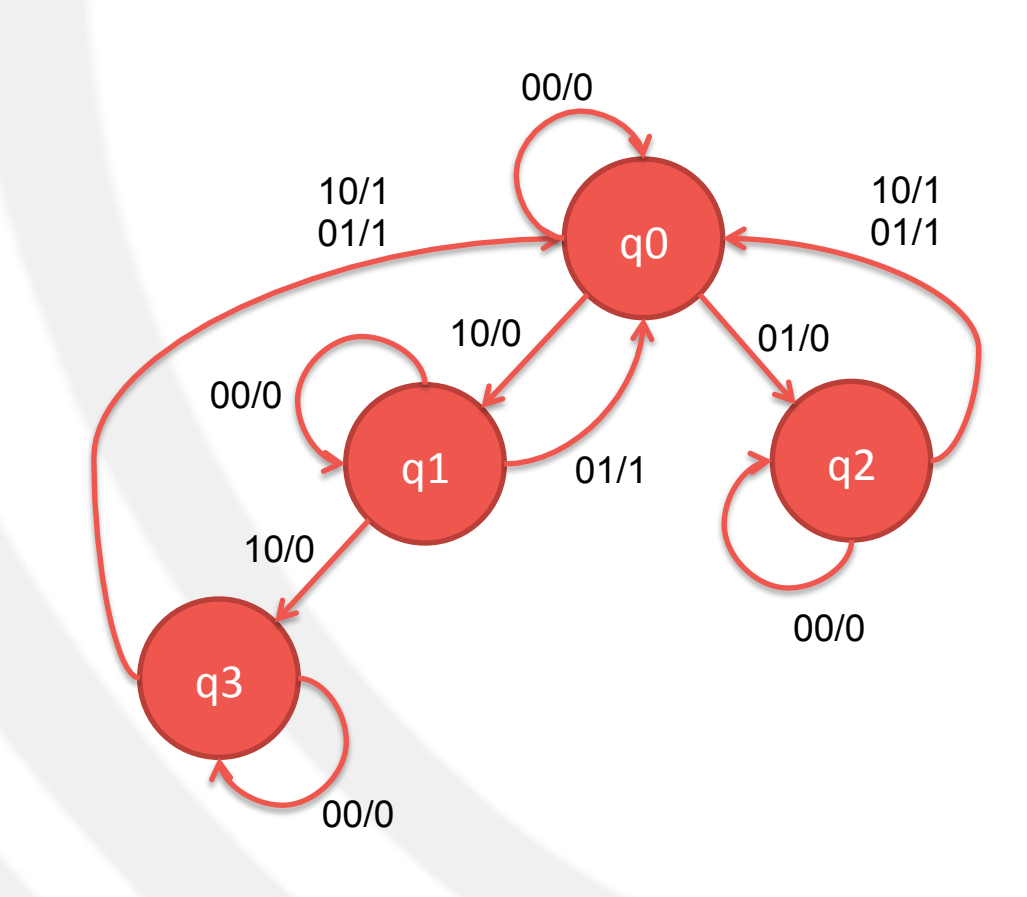

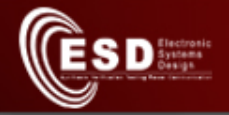

# The SIS Synthesis and Optimization  $System - State minimization (I)$

- State minimization works on STGs
	- Degrees of freedom (i.e., unspecified transitions or explicit output don't cares) can be exploited to produce a machine with fewer states
- State minimization looks for equivalent states in order to minimize the total number of states
	- Two states are equivalent if they produce the same output sequences given the same input sequences

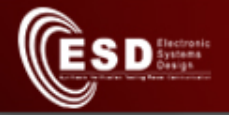

# The SIS Synthesis and Optimization  $System - State minimization (II)$

- In *SIS*, the user may invoke the *STAMINA* program to perform state minimization
	- STAMINA is a state minimizer for incompletely specified machine
- sis> *state\_minimize* stamina
	- $-$  the input is a STG (kiss format)
	- the original STG is replaced by the one computed by STAMINA with (possibly) fewer states

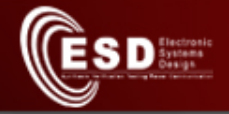

## Minimize the Ticket counter FSM

- Create a .kiss2 file with the description of the FSM!
- Open the file in SIS
- Minimize the FSM
- Compare the minimized machine with the original one

– use write kiss to print the minimized FSM

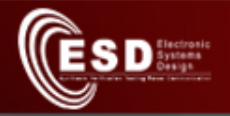

# The SIS Synthesis and Optimization System – State assignment (I)

- State assignment provides the mapping from a STG to a net-list
- State assignment requires a state transition table and computes binary codes for each symbolic state!
- Binary codes are used to create a logic level implementation
	- substituting the binary codes for the symbolic states, it creates a latch for each bit of the binary code

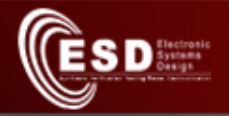

# The SIS Synthesis and Optimization System – State assignment (II)

- . In SIS, the user may invoke either JEDI or NOVA programs to perform state assignments
- · sis> state assign nova or

sis> state assign jedi

- the input is a STG (kiss format)
- returns a state assignment of the STG and a corresponding logic implementation (net-list) (blif format)

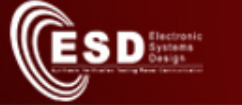

## State-assign the Ticket counter FSM

- Do the state assignment of the minimized FSM
	- Use!*print*,!*print\_stats*,!and!*print\_latch'*to!obtain! information
- Simulate the FSM
	- Use *simulate input1 input2* to give inputs
	- *print\_state*!gives!the!current!state!of!the!FSM
- Compare the results of *jedi* and *nova*

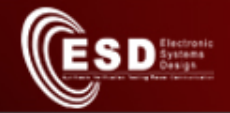

## Mapping the ticket counter

- Load the *lib2.genlib* and the *lib2* latch.genlib **libraries** 
	- Use *rlib* –a to load the second library!
- Map the ticket counter FSM
- Try the following commands:
	- print\_stats!
	- print\_gate!
	- print map stats

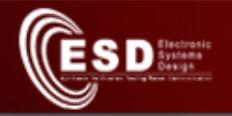

# The SIS Synthesis and Optimization  $System - Retiming (I)$

- Retiming is an algorithm that moves registers across logic gates to minimize
	- Cycle time, or
	- Number of registers, or
	- Number of registers subject to a cycle-time constraint
- It operates on synchronous edge-triggered designs
- The sequential I/O behavior of the circuit is maintained

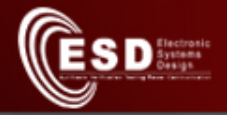

# The SIS Synthesis and Optimization  $System - Retiming (II)$

- . In SIS, the user may invoke the command *retime* to perform the retiming of the circuit
- $\bullet$  sis> retime
	- the input is a net-list (blif format)
	- Add more latches, or re-position the latches, to reduce the clock period
		- Generally used to reduce the cycle time of the circuit by adding latches

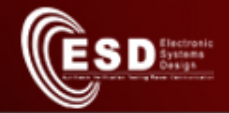

## Retiming the ticket counter

- Use the command retime to optimize the circuit
- Try the following commands:
	- print stats
	- $-$  print gate
	- print map stats
- Simulate the new circuit

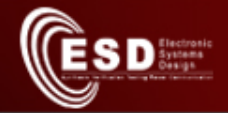

## Synthesis and optimizations

- SIS provides scripts for performing logic network optimizations
	- The!standard!*script'*
	- The!standard!*script.rugged'*
	- The!standard!*script.delay'*
- Such scripts derive from the experience of SIS developers!

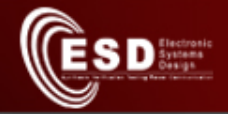

## References – U.C. Berkeley

- More *SIS* infos are available at http://embedded.eecs.berkeley.edu/pubs/ downloads/sis/index.htm
	- Documentation
	- Examples

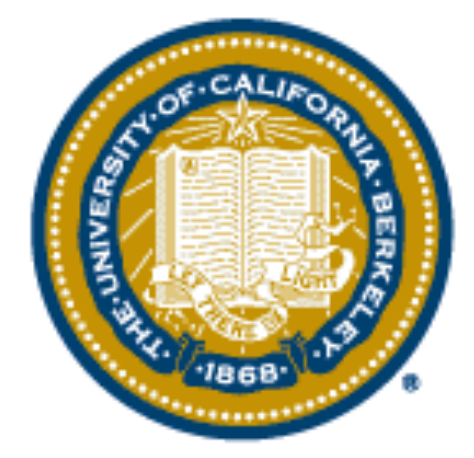